# **Konzeption und Realisierung eines computergestützten Besucherinformationssystems für die Stadtbücherei Stuttgart**

**Diplomarbeit**

im Fach Informationstechniken in Bibliotheken Studiengang Öffentliche Bibliotheken der Fachhochschule Stuttgart – Hochschule der Medien

# **Sabine Hermann**

Erstprüfer: Prof. Bernhard Hütter Zweitprüferin: Dipl.-Bibl. Katinka Emminger, Stadtbücherei Stuttgart

Bearbeitungszeitraum: 15. Juli 2002 bis 15. Oktober 2002

Stuttgart, Oktober 2002

Die in dieser Diplomarbeit erwähnten Marken- und Produktnamen sind Warenzeichen der jeweiligen Rechtsinhaber und werden hiermit anerkannt, auch wenn sie nicht explizit gekennzeichnet sind.

# **Kurzfassung**

Gegenstand der hier vorliegenden Arbeit ist es, ein computergestütztes Besucherorientierungs- und Informationssystem für die Stadtbücherei Stuttgart zu planen und in die Praxis umzusetzen. Der konzeptionelle Teil behandelt die Fragen, welche Informationen in dem System angeboten und auf welche Art und Weise sie dem Betrachter präsentiert werden sollen. Hierbei ist die Einsatzsituation des Systems durch das Kapitel zum Zusammenspiel mit dem konventionellen Leitsystem und das Kapitel zur weiteren Pflege des Besucherinformationssystems berücksichtigt. Die Umsetzung des Konzeptes mit der Animationssoftware Macromedia Flash wird sowohl von der planerischen als auch von der technischen Seite her erläutert, das fertige Produkt findet sich auf der beiliegenden CD-ROM als Teil dieser Arbeit.

Zum Abschluss geht die Arbeit kurz darauf ein, wie andere Bibliotheken das in dieser Diplomarbeit entworfene Konzept auf ihre Situation übertragen können. Erweiterungsmöglichkeiten des Konzeptes werden ebenfalls aufgezeigt.

**Schlagwörter:** Besucherinformationssystem, Point-of-Information (POI)- System, Besucherinformation in Bibliotheken

### **Abstract**

The aim of this thesis is to schedule and realise a computer-based orientation and information system for the public library of Stuttgart. The conceptual part covers the questions, which information are to be offered in the system, and in which way they should be displayed. The situation in which the system will be applied is considered by the chapters on integration with the conventional guidance system and on the further maintenance of the orientation and information system. The concept's realisation by the use of the animation software Macromedia Flash is elucidated by the means of planning as well as the technical approach. The completed product is placed on the enclosed CD-ROM as a part of this thesis.

At the end, this thesis shortly points out the possibility for other libraries to adapt the concept designed here to their situation. Expandabilities to this concept are also dealt with.

**Keywords:** Visitor's Information System, Point-of- Information (POI)-System, Visitor's Information in Libraries

# Inhaltsverzeichnis

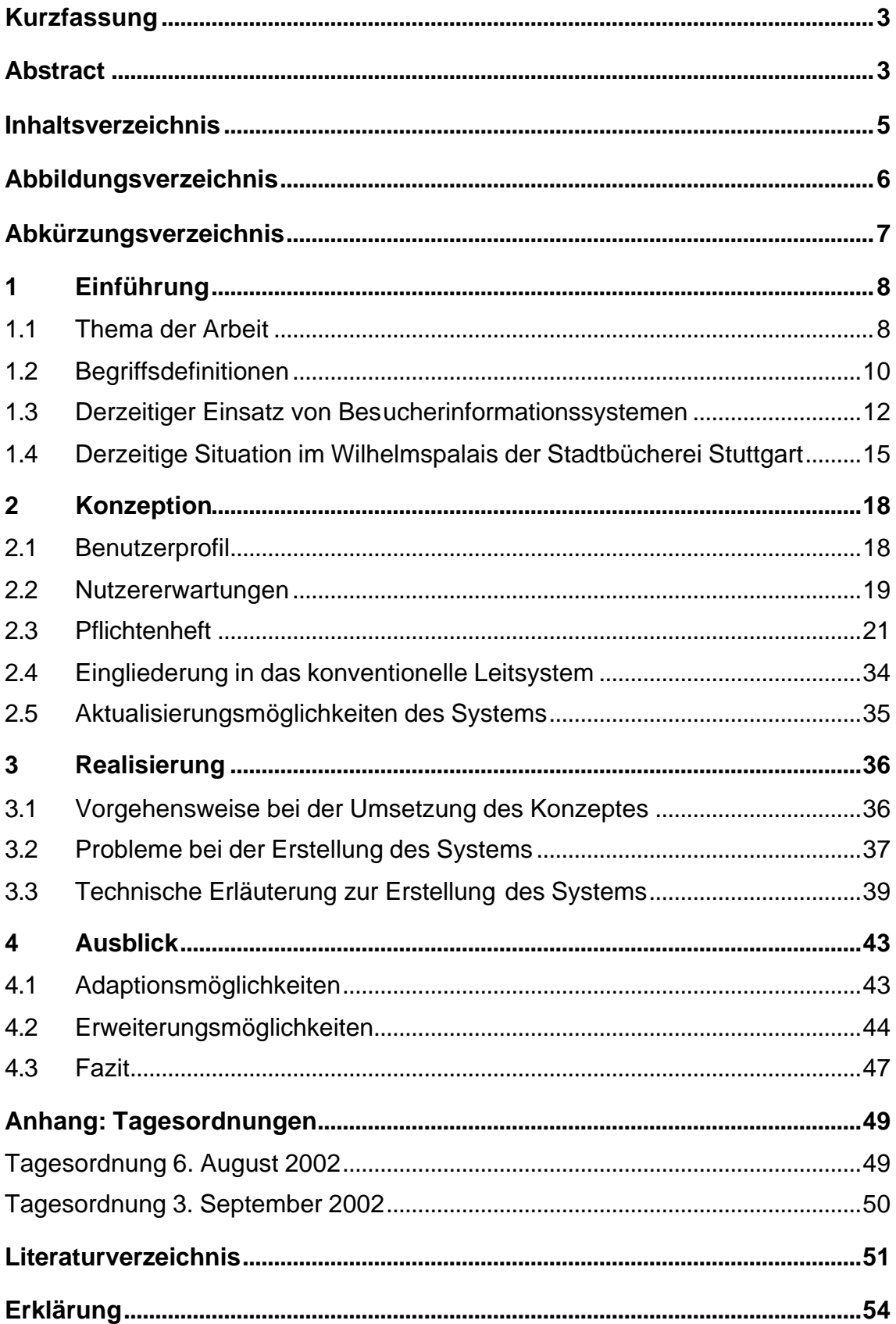

# **Abbildungsverzeichnis**

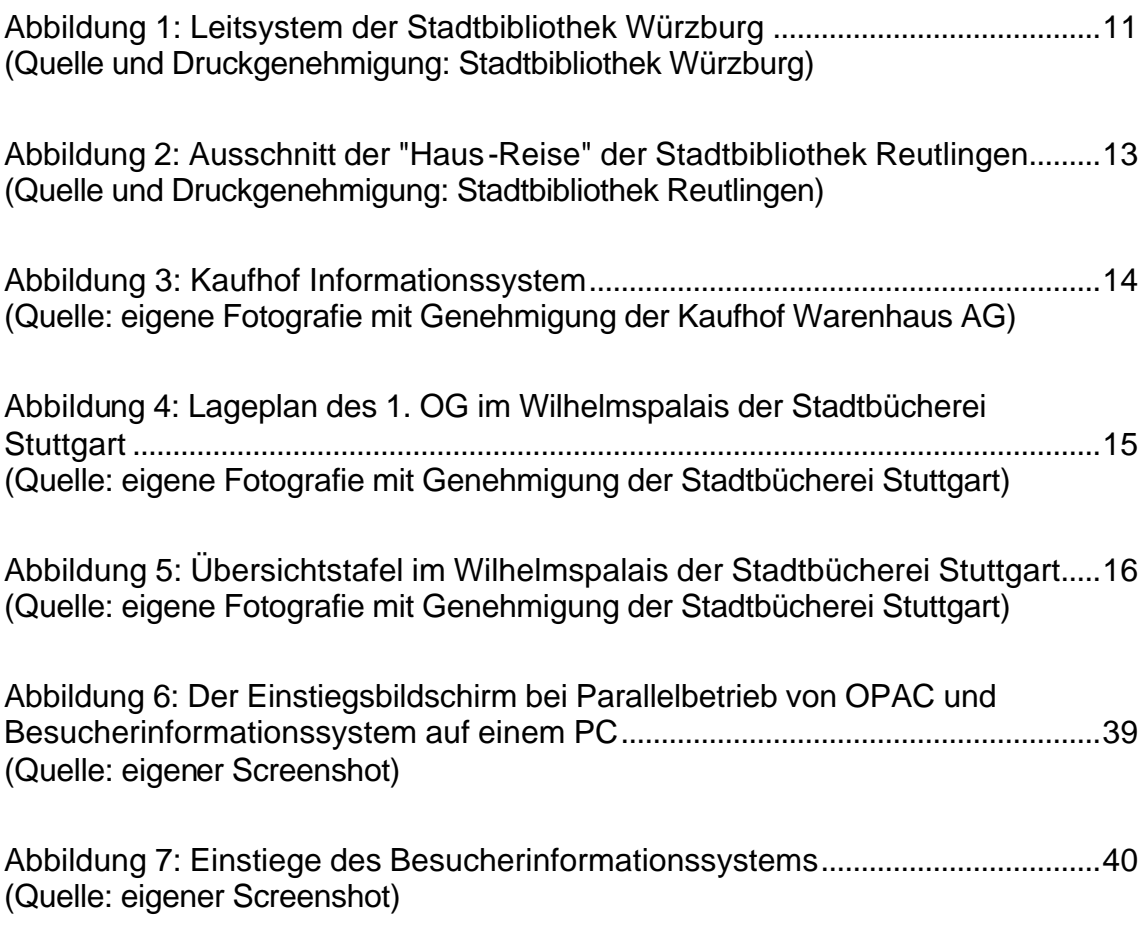

# **Abkürzungsverzeichnis**

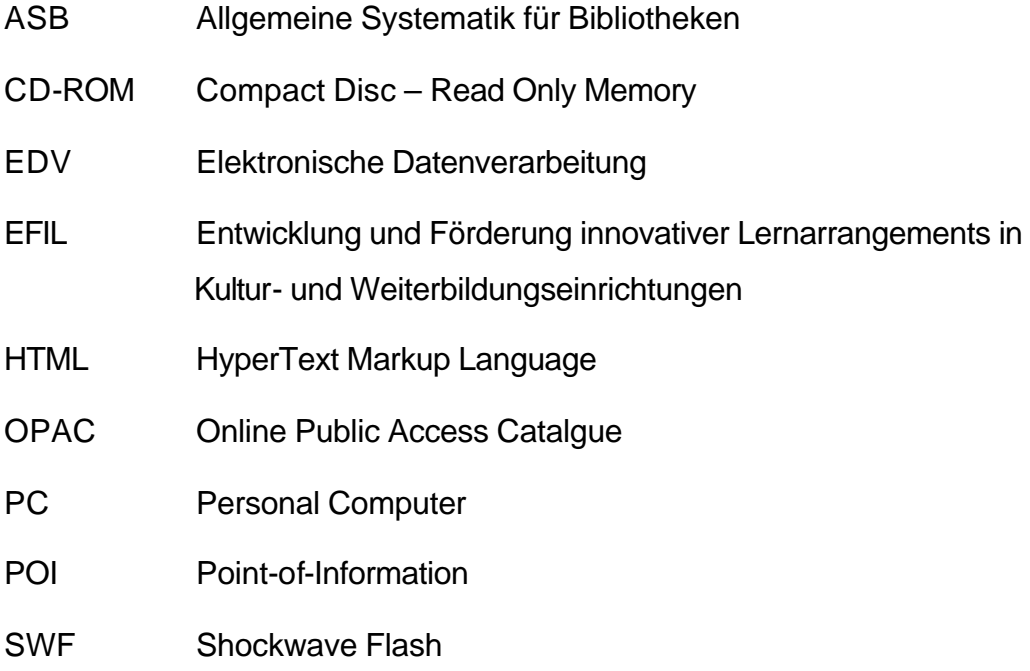

# **1 Einführung**

### **1.1 Thema der Arbeit**

Diese Diplomarbeit besteht aus einem theoretischen und einem praktischen Teil: Der Textteil beschreibt die Planung und Umsetzung eines Besucherinformationssystems für die Zentralbücherei der Stadtbücherei Stuttgart. Auf der beiliegenden CD-ROM ist das fertige Besucherinformationssystem abgespeichert.

Der Teil "Konzeption" beschäftigt sich damit, welche Informationen im Besucherinformationssystem anzubieten sind und auf welche Weise sie nach Meinung verschiedener Screen-Design Experten<sup>1</sup> dargestellt werden sollten. Kombiniert mit den Ergebnissen einer näheren Auseinandersetzung mit der zu erwartenden Nutzergruppe werden Konsequenzen gezogen, die bei der Entwicklung des geplanten Besucherinformationssystems zu beachten sind.

Darauf gründend kann als Hauptteil der Konzeption das Pflichtenheft mit Aufgaben und Anforderungen an das System erstellt werden.

Bevor es im Teil "Realisierung" um die Umsetzung des Pflichtenheftes geht, wird in den Kapiteln zu Eingliederung und Aktualisierung auf die Möglichkeiten eingegangen, wie sich das Besucherinformationssystem in die Zentralbücherei in ihrem jetzigen Zustand eingliedern lässt und wie das System den zu erwartenden Veränderungen entsprechend angepasst und aktualisiert werden kann.

Für die Realisierung des Besucherinformationssystems habe ich die Animationssoftware Flash von Macromedia<sup>2</sup> ausgewählt. Dieses Programm ist bereits in der Stadtbücherei lizenziert und die Handhabe den Mitgliedern des Internet-

<sup>1</sup> Mit "Experten" sind Männer ebenso wie Frauen gemeint. In dieser Arbeit wird zur sprachlichen Vereinfachung die männliche Sprachform benutzt; es ist stets auch die weibliche gemeint.

<sup>2</sup> Kontakt zum Hersteller: Macromedia Central Europe, Gewerbepark 6, 93333 Neustadt a.d. Donau, http://www.macromedia.com/de/macromedia/contact

Teams<sup>3</sup> per In-House-Schulung vermittelt worden. Dieselbe professionelle Schulung habe ich im Rahmen meines Praxissemesters und des Projektes "Guided Tour" für die Homepage der Stadtbücherei Stuttgart erhalten. Somit ist sowohl das Know-how für die Ersterstellung als auch für die weitere Pflege des Systems vorhanden.

Um dem System eine möglichst hohe Flexibilität zu verleihen, werden neben den Flash-Filmen manche Teile als HTML<sup>4</sup>-Dokument erstellt, die mit weniger Aufwand als ein Flash-Film aktualisierbar sind. Das Besucherinformationssystem ist zum lokalen Einsatz auf den Publikums-PCs im Wilhelmspalais<sup>5</sup> vorgesehen. Obwohl auch eine Online-Präsentation denkbar wäre, ist das System nicht primär für den Einsatz im Internet konzipiert. Dennoch greift diese Arbeit auf Erfahrungen zurück, die im Zusammenhang mit der Benutzerfreundlichkeit von Webseiten gemacht wurden.

Dieses Vorgehen begründet sich zum einen in den besagten Techniken HTML und Flash, die vornehmlich im Webdesign zum Einsatz kommen, zum anderen in der Vergleichbarkeit des Systems mit einer Webpublikation: Auch wenn das lokal vorhandene Besucherinformationssystem praktisch frei von Ladezeiten ist und den Benutzern keine Gebühren während der Betrachtung entstehen, so können Erkenntnisse über Wahrnehmung, Verständnis und Bedienung von Webseiten auf die geplante Computeranwendung übertragen werden.

Es liegt in der Natur dieser Arbeit, dass ihre Ressourcen auf drei Monate Bearbeitungszeit und auf die Person der Diplomandin beschränkt sind. Das Kapitel "Ausblick" möchte Wege aufzeigen, wie das hier entstandene Besucherinformationssystem bei entsprechender zusätzlicher Investition in Zeit und Arbeitskraft sinnvoll erweitert werden und in Hinblick auf den mittelfristig geplanten Umzug

 $3$  Das Internet-Team der Stadtbücherei Stuttgart besteht aus Mitarbeitern unterschiedlicher Abteilungen, die sich unter anderem um die Pflege des Internetauftritts kümmern.

<sup>4</sup> HTML ist die Abkürzung für HyperText Markup Language.

<sup>5</sup> Die Stuttgarter Zentralbücherei ist im "Wilhelmspalais" untergebracht, einem im 19. Jahrhundert für die Töchter des Königs Wilhelms des I. von Württemberg errichteten Gebäude.

in die Bibliothek 21 $^6$  relauncht<sup>7</sup> werden kann. In diesem Zusammenhang werden Möglichkeiten genannt, wie andere Bibliotheken das hier entworfene Konzept für das eigene Haus und die eigenen Angebote übernehmen können.

### **1.2 Begriffsdefinitionen**

Vor einem näheren Einstieg ins Thema sind einige Begrifflichkeiten voneinander abzugrenzen, bzw. im Falle des Begriffs "Besucherinformationssystem" ist festzulegen, was darunter in dieser Diplomarbeit verstanden werden soll.

Leit- und Orientierungssysteme erleichtern in vielen Bibliotheken die Bibliotheksbenutzung. Auch wenn sie in ihrer Ausführung variieren, trifft folgende Definition in Bezug auf ihre Funktionalität auf alle Leit- und Orientierungssysteme zu:

*"Zwei Grundfunktionen sind in dem Begriff selbst enthalten: jemand soll zu einem bestimmten Ort hingeleitet werden und er soll sich dort orientieren können."<sup>8</sup>*

Ein solches Leitsystem erschließt dem Besucher also die Bibliotheksbestände:

*"Leit- und Orientierungssysteme sind somit ein Bindeglied zwischen Bibliothek und Benutzer." 9*

In Übersichtstafeln mit Grundrissen und Auflistungen von Abteilungen lässt sich jedoch nur eine gewisse Informationsfülle unterbringen. Man ist einerseits durch den zur Verfügung stehenden Platz eingeschränkt und sollte außerdem eine gewisse Informationsdichte nicht überschreiten, damit die Verständlichkeit einer solchen Darstellung gewährleistet bleibt.<sup>10</sup>

<sup>6</sup> Im Zusammenhang mit dem städtebaulichen Großprojekt "Stuttgart 21" soll die Zentralbücherei einen Neubau erhalten. Gebäude und Philosophie dieser Bibliothek sind unter dem Namen "Bibliothek 21" bekannt.

<sup>7</sup> Der Begriff "Relaunch" stammt aus dem Webdesign und meint eine komplette Überarbeitung eines Internetauftritts, oder in diesem Kontext die einer Computeranwendung.

<sup>8</sup> Hombeck / Leonhard / Naumann, 1985, S. 11

<sup>9</sup> Projektteam Frankfurt, 2000, S. 63

<sup>10</sup> Vgl. Jansen / Scharfe, 1999, S. 120

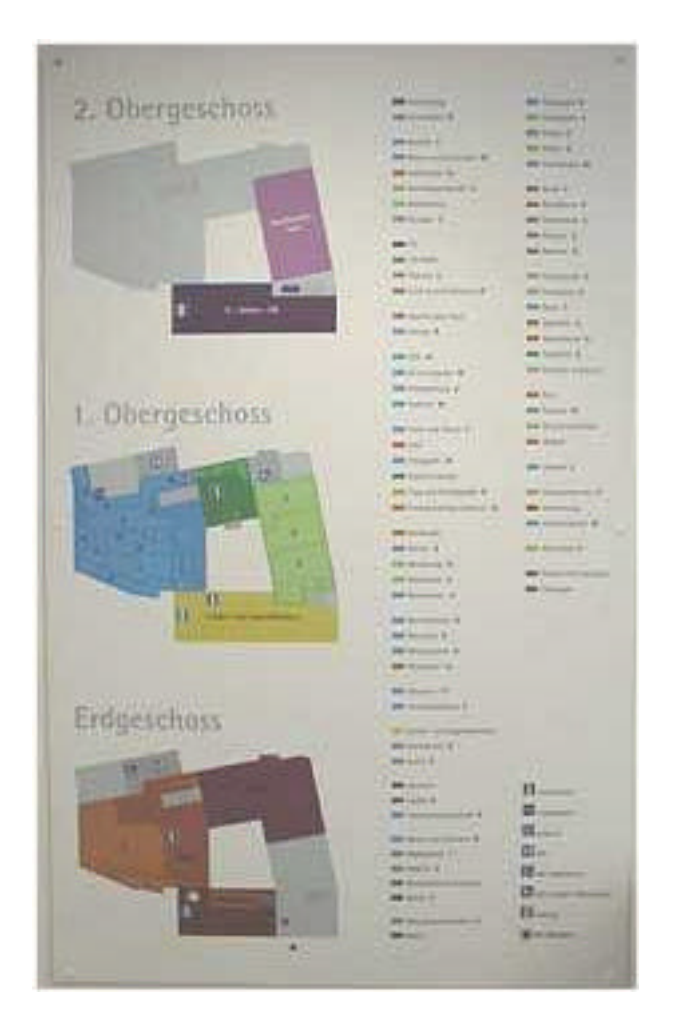

Abbildung 1: Leitsystem der Stadtbibliothek Würzburg

So ist ein Grundriss, wie er in vielen Bibliotheken verwendet wird, mit der dargestellten Informationsdichte ausgelastet (s. als Beispiel den Grundriss der Stadtbibliothek Würzburg in Abb. 1).

Farblich markierte Grundrisse sind mit einer Legende versehen, welche den Standort der einzelnen Sachgruppen aufzeigt. Wollte man auf dieser Übersichtstafel noch weitere Informationen, beispielsweise Hinweise über zugeordnete Themengruppen darstellen, so würde die Übersicht schnell zu detailliert und somit unübersichtlich. Möchte man zusätzlich die Bibliothek über den Bestand hinaus in ihren Angeboten und Eigenschaften vorstellen, so sprengt das den Rahmen einer Übersichtstafel. Für diesen Zweck empfiehlt sich der Einsatz weiterer Medien:

*"Ein Leit- und Orientierungssystem einer Bibliothek kann in seiner Effizienz nur im Zusammenhang mit anderen Maßnahmen gesehen werden, die die Bibliothek zur Verbesserung der* 

*Bibliotheksbenutzung ergreift. Hier sind vor allem die Führungen, die schriftlichen Hilfen und die audiovisuellen Medien zu nennen[...]"<sup>11</sup>*

Denn der große Vorteil einer computergestützten, visuellen Darstellung liegt darin, eine nahezu unbegrenzte Menge an Inhalten zu hinterlegen. Eine übersichtliche Präsentationsweise vorausgesetzt, können so alle Informationen über die Bibliothek an einer Stelle gesammelt bereit liegen. Der Benutzer entscheidet dann, welche Informationen er in welcher Reihenfolge und Schnelligkeit betrachten möchte.

Für diese Arbeit soll ein Besucherinformationssystem als eine Kombination aus Orientierungssystem und weiteren, über die Aufstellung des Medienbestands hinausgehenden Informationen zur Bibliothek definiert werden, die in **einer** computergestützten Präsentationsplattform angeboten werden.

# **1.3 Derzeitiger Einsatz von Besucherinformationssystemen**

Der Einsatz eines Besucherinformationssystems im Sinne der Definition von Kapitel 1.2 in einer Bibliothek ist mir nicht bekannt.

Um die derzeitige Praxis darzustellen, werden im Folgenden kurz verschiedene Ansätze beschrieben, wie Bibliotheken oder Kaufhäuser Besucherinformationen vermitteln.

<sup>&</sup>lt;sup>11</sup> Hombeck / Leonhard / Naumann, 1985, S. 10

### "Haus-Reise" der Stadtbibliothek Reutlingen

![](_page_12_Figure_2.jpeg)

Abbildung 2: Ausschnitt der "Haus-Reise" der Stadtbibliothek Reutlingen

Die Stadtbibliothek Reutlingen bietet in ihrem Internetauftritt einen von ihr "Haus-Reise" genannten Überblick über die einzelnen Ebenen des Gebäudes mittels Grundrissplänen an (s. Abb. 2). Mit diesen Grundrissen ist es dem Besucher möglich, sich über die Aufstellung des Medienbestandes und den Standort von Funktionsbereichen wie Fernleihe oder Auskunftsplatz zu informieren.

Die Internetseite der Reutlinger Stadtbibliothek und mit ihr die beschriebene Besucherinformation ist an einem Stand-Alone-PC<sup>12</sup> im Eingangsbereich der Bibliothek abzurufen.

<sup>&</sup>lt;sup>12</sup> Mit "Stand-Alone-PC" ist ein Rechner gemeint, der ohne Netzanschluss "für sich allein" steht. Im Fall dieses Rechners in der Stadtbibliothek Reutlingen kann z. B. nicht auf das Internet zugegriffen werden.

![](_page_13_Figure_1.jpeg)

### "Kaufhof-Informations-System" des Kaufhauses Galeria Kaufhof

Abbildung 3: Kaufhof Informationssystem

l

Die Kaufhauskette "Galeria Kaufhof" informiert ihre Kunden in einigen Filialen durch ein Point-of-Information (POI)- System oder auch Kiosksystem (*"[...] rechnergestütztes Informationssystem an öffentlich zugänglichen Orten[...]*<sup>13</sup>) genanntes Informationssystem im Eingangsbereich (s. Abb. 3).

Über die Einstiege "Zu einer Abteilung" oder "Zu einem Produkt" kann der Betrachter sich über die Standorte der Produkte der Kaufhausfiliale informieren. Der Menüpunkt "Zu unseren Services" führt zu einer Auflistung von Dienstleistungen in der Filiale.

<sup>13</sup> Karboul, 1997, URL: http://www.ubka.uni-karlsruhe.de/cgi-bin/psview?document=ira/1997/6&format=1&page=167

# **1.4 Derzeitige Situation im Wilhelmspalais der Stadtbücherei Stuttgart**

Die Publikumsbereiche der Zentralbücherei im Wilhelmspalais sind auf drei Stockwerken untergebracht. Im Erdgeschoss befinden sich die Kinderbücherei, Veranstaltungsbereiche und Verbuchung, sowie die Garderobe. Die beiden Obergeschosse erreicht der Besucher entweder über die Treppe oder den Fahrstuhl; hier sind die Lernateliers mit dem Sachbuchbestand und die Kunsträume mit Belletristik bzw. der Kunstbestand und die Graphothek gelegen. Zur Zentralbücherei gehört weiterhin die Musikbücherei, die im Erdgeschoss des Nachbargebäudes untergebracht ist.

Bisher gibt es kein durchgängiges Leitsystem; der Besucher kann sich beim Betreten des Hauses also keinen Überblick über die gesamte Zentralbücherei verschaffen.

![](_page_14_Figure_4.jpeg)

Abbildung 4: Lageplan des 1. OG im Wilhelmspalais der Stadtbücherei Stuttgart

Zur Orientierung in den beiden Obergeschossen dienen Handzettel (s. Abb. 4), auf denen ein beschrifteter Grundriss vom ersten bzw. zweiten Obergeschoss abgebildet ist.

![](_page_15_Picture_2.jpeg)

Abbildung 5: Übersichtstafel im Wilhelmspalais der Stadtbücherei Stuttgart

Auf den Regalen der einzelnen Sachgruppen stehen Aufsteller, welche die Systematikgruppe angeben, wie z. B. "G Gesellschaft, Staat, Politik". Zur detaillierteren Orientierung dienen die Beschriftungen der Regalböden, auf denen die jeweiligen ASB-Gruppen angegeben sind. Des Weiteren hängen an den Stirnseiten der Regale Tafeln mit gebräuchlichen Suchbegriffen und den zugeordneten ASB-Untergruppen.

Unter der Leitung der stellvertretenden Direktorin der Stadtbücherei, Frau Christine Brunner und dem Leiter der Zentralbücherei, Herrn Günther Marsch, wird derzeit ein Leitsystem erstellt, das sowohl eine Beschriftung der Ateliers und ihrer Bereiche, als auch Wegweiser für das gesamte Gebäude vorsieht. Da es den Rahmen dieser Arbeit sprengen würde, ausführlich auf das entstehende Leitsystem einzugehen, soll auf Näheres nur unter dem Aspekt der Eingliederung des Besucherinformationssystems in das konventionelle Leitsystem in Kapitel 2.4 eingegangen werden.

# **2 Konzeption**

# **2.1 Benutzerprofil**

Pro Tag besuchen rund 2000 Menschen das Wilhelmspalais der Stadtbücherei Stuttgart.<sup>14</sup> Diese Besuchergruppe besteht aus Kindern und Erwachsenen, aus Menschen mit unterschiedlichem kulturellen, sprachlichen und sozialen Hintergrund und ist somit äußerst heterogen.

Während die Zentralbücherei als öffentliche Einrichtung für alle Bevölkerungsgruppen offen steht, stellt sich die Frage, inwieweit das hier geplante Besucherinformationssystem die Bedürfnisse aller Besucher befriedigen kann. Das System, wie es hier in seiner ersten Version vorliegt, wird sich nur auf einige Zielgruppen beschränken, und in seiner Eigenschaft als Computeranwendung auch nicht alle Besucher ansprechen können<sup>15</sup>.

Ausweitungen auf weitere Besuchergruppen werden unter dem Abschnitt 4.2, Erweiterungsmöglichkeiten, angesprochen.

Die Zielgruppen, an die sich das Besucherinformationssystem wendet, sollten:

- an einer eigenständigen Erkundung der Zentralbücherei interessiert sein
- der deutschen Sprache relativ gut mächtig sein
- keine Berührungsängste mit dem Computer haben
- Jugendliche oder Erwachsene sein

Die animierten Teile des Besucherinformationssystems machen auch Kinder neugierig, die verwendeten Symbole für Toilette oder Treppe sind auch ohne Deutschkenntnisse verständlich. Durch die hohen Textanteile sind diese Gruppen jedoch von der Nutzung so gut wie ausgeschlossen.

<sup>14</sup> Quelle: Stadtbücherei Stuttgart

<sup>15</sup> Vgl. Reimann, 1999, S. 226

### **2.2 Nutzererwartungen**

Welche Art Information wird von einem Besucherinformationssystem erwartet? Für die Auswahl der Inhalte des Besucherinformationssystems habe ich eine Liste mit Wissenswertem rund um die Stadtbücherei Stuttgart erstellt. Verschiedenste Interessen sollten durch diverse Orientierungshilfen, durch Informationen zur Benutzung der Bibliothek und Hinweise auf die Angebote der Bibliothek berücksichtigt werden. Diese Auflistung habe ich durch das Ergebnis eines Brainstormings mit Mitarbeitern der Stadtbücherei ergänzt. So konnte sichergestellt werden, dass die häufigsten Fragen, die in der Zentralbücherei auftreten und z. B. an den Auskunftsdienst herangetragen werden, mit berücksichtigt sind.

Auch die Sichtweise von berufsfremden Personen sollte in das Besucherinformationssystem eingebracht werden: Bei Gesprächen mit Bekannten während der Bearbeitungszeit dieser Diplomarbeit über die Frage, was sie in einem Besucherinformationssystem erwarten würden, kamen Vermutungen auf, wie:

- "Da steht dann, wo man hin muss, wenn man etwas sucht."
- "Literaturtipps"
- "Was es dort alles gibt"
- "Was ein Ausweis kostet"
- "Wie viele Bücher die Bücherei hat"
- "Ob das Buch, das ich suche, ausgeliehen ist."

Letztere Aussage verdeutlicht die Gefahr einer Verwechslung mit dem OPAC<sup>16</sup>; ein Verweis an gegebener Stelle auf die Abgrenzung von Besucherinformationssystem und OPAC ist also sehr wichtig.

Allerdings geben diese Aussagen nur subjektive Eindrücke wieder; sie stellen keinen Beleg im Sinne einer repräsentativen Umfrage dar.

<sup>&</sup>lt;sup>16</sup> OPAC steht für Online Public Access Catalogue.

Für die Gestaltung der Computeranwendung wird ein gewisses Maß an Computererfahrung vorausgesetzt. Ein Benutzer des Systems sollte erwarten, dass er einen öffentlich zugänglichen Computer mit der beiliegenden Maus bedienen kann. Weiterhin sollte die grundlegende Handhabung der Maus<sup>17</sup> voraussetzbar sein. Ebenso darf der Benutzer erwarten, dass er mit Mausbewegungen die anzuzeigenden Inhalte auswählen kann.

Die Besucher wollen kein "trockenes", monotones System, sondern spielerisch bis unterhaltend aufbereitete Information:

*"Lernen ohne Spaß und eigenes Interesse ist eine Qual und ebenso mühsam wie der Gebrauch eines multimedialen Informationssystems, das trocken und spröde reine Fakten präsentiert."<sup>18</sup>*

Bei der Navigation erwartet der Anwender wie beim Gebrauch eines Softwareprogramms eine "Rückstellen-Funktion": In der Navigation sollte also ein Button enthalten sein, mit dem sich der Anfangszustand des Systems herstellen lässt.<sup>19</sup> Genauso ist eine "Zurück-Funktion" erforderlich, um nachvollziehen zu können, woher man kam oder eventuell nochmals aufzunehmen, was man gerade gesehen hat. Bei allen Navigationserwartungen kann jedoch nichts als intuitiv bezeichnet werden, sie beruhen immer auf Vorerfahrung.<sup>20</sup>

Ist das System nicht selbsterklärend, wendet sich der Betrachter früher oder später ab. Obwohl jeder Benutzer eine individuelle Toleranzgrenze hierfür hat, gibt es Faustregeln zu dieser Zeitspanne. Preece, Rogers und Sharp beschreiben die 10-Minuten-Regel als Anhaltspunkt. Reicht diese Zeit aus, um sich in

<sup>&</sup>lt;sup>17</sup> Hierzu zähle ich, dass der Besucher erwartet, dass der Cursor den Bewegungen der Maus folgt und Mausklicks an entsprechender Stelle Aktionen auslösen.

<sup>18</sup> Thissen, 2001, S. 178

<sup>19</sup> Vgl. Herczeg, 1994, S. 33

<sup>20</sup> Vgl. Raskin, 2000, S. 150

die Logik der Anwendung einzufinden, kann das System als "leicht" erfassbar gelten.<sup>21</sup>

Bei aller gewünschten Vorhersagbarkeit braucht das System jedoch nicht monoton in seiner Darstellung zu sein. Überraschungseffekte und Ereignisse, die sich durch simples Ausprobieren herbeiführen lassen, sind durchaus erwünscht:

*"Ein Interface muss neugierig machen, kann durchaus 'programmierte Unsicherheiten' enthalten."<sup>22</sup>*

# **2.3 Pflichtenheft**

Im Folgenden wird das Pflichtenheft wiedergegeben, das als Grundlage für die Erstellung des Besucherinformationssystems dient und als solche von der Stadtbücherei Stuttgart genehmigt wurde. Die hier vorliegende Fassung des Pflichtenheftes enthält die Änderungswünsche der Stadtbücherei ebenso wie weitere Ausformulierungen und Belege für die getroffenen konzeptionellen Entscheidungen. Somit stellt das Folgende die endgültige Version des Pflichtenheftes dar.

### Funktion des Pflichtenheftes

Das Pflichtenheft hat die Aufgabe, die Inhalte und Anforderungsmerkmale des geplanten Besucherinformationssystems mit der Stadtbücherei Stuttgart abzustimmen. Ausgehend von einem ersten Entwurf des Pflichtenheftes ist in einem Termin mit der stellvertretenden Direktorin der Stadtbücherei Stuttgart, Frau Christine Brunner, dem Leiter der Zentralbücherei, Herrn Günther Marsch und der Zweitkorrektorin dieser Diplomarbeit, Frau Katinka Emminger, ein verbindlicher Anforderungskatalog vereinbart worden.

 $21$  Vgl. Preece / Rogers / Sharp, 2002, S. 16

 $22$  Heidkamp, 1998, S. 147

#### Darstellung Ist-Zustand

#### a) Orientierungsmöglichkeiten im Wilhelmspalais

Derzeit haben Besucher des Wilhelmspalais' folgende Möglichkeiten: Sie können sich anhand von Handzetteln, den Regalbeschriftungen und mit Hilfe des Auskunftspersonals orientieren.

Die Handzettel, auf denen die Grundrisse des ersten und zweiten Obergeschosses abgebildet sind, liegen an den Auskunftsplätzen und an der Verbuchungstheke im Erdgeschoss aus; bei der Neuanmeldung sind sie Teil eines Informationspaketes.

Die Regalbeschriftungen bestehen aus würfelartigen Aufstellern auf den Regalen (z. B. "V Medizin"), die auf einige Meter Entfernung lesbar sind. Steht man in der betreffenden Sachgruppe, weisen Übersichtstafeln mit häufig gefragten Begriffen (z. B. "Steuererklärung siehe Hhk1") den Weg zu der entsprechenden Systematikuntergruppe. An den einzelnen Regalen sind dann Regalboden für Regalboden die ASB-Gruppenbezeichnungen angeschrieben.

Mit Orientierungsfragen wie z. B. "Wo stehen die Hörbücher?" kann sich der Besucher auch an den Auskunftsdienst wenden.

Um sich einen Überblick über die Aufstellung des Medienbestandes zu verschaffen, hat der Besucher des Weiteren selbstverständlich die Möglichkeit der eigenen Erkundung der Räumlichkeiten.

#### b) Informationen rund um das Wilhelmspalais

Informationen über Dienstleistungen und Veranstaltungen der Zentralbücherei werden in Aushängen und Informationsbroschüren bekannt gegeben. Diese Broschüren, z. B. das Veranstaltungsprogramm "Leporello" oder die Faltblätter zum Dokumentenlieferdienst "Recherche à la carte", liegen an den Auskunftsplätzen, in Infothek-Ständern zusammen mit weiteren Broschüren externer Institutionen und wo es sinnvoll erscheint, in den Regalen des zugeordneten Ateliers zur Mitnahme aus.

#### Darstellung Soll-Zustand

Das Ziel der Besucherinformation ist es, dass sich die Besucher des Wilhelmspalais' auf jeder Etage einen Überblick über die räumliche Aufteilung der Zentralbücherei und ihrer Angebote verschaffen können. Um zu verhindern, dass die verfügbaren Informationen zusammengetragen werden müssen, oder nur zufällig entdeckt werden, sind sie an mindestens einer Stelle gebündelt zu präsentieren. Dies ist besonders wichtig für Erstbesucher, die nicht wissen, an welchen Stellen im Haus sie Informationen einholen können.

Nicht nur für diese Besuchergruppe sollte im Eingangsbereich ein direkt ins Auge fallendes Leit- und Orientierungssystem sowie ein Besucherinformationssystem angeboten werden, das sowohl Orientierungsfragen ("Wie gelange ich zur Graphothek?") als auch über die Aufstellung hinausgehende Fragen ("Wie erhalte ich einen Leseausweis?") beantworten kann. Ein konventionelles Leitsystem für die Stadtbücherei Stuttgart ist in Planung.

Das Besucherinformationssystem stellt keine Übertragung des konventionellen Leitsystems auf den Computerbildschirm dar. Vielmehr sind beide Systeme als gegenseitige Ergänzung zu verstehen: Das Leitsystem hat die Funktion des Orientierens und Leitens, das Besucherinformationssystem möchte orientieren, informieren und Neugier wecken. Außerdem unterscheiden sich die Adressaten der Systeme: Das Leitsystem wendet sich an Besucher, die sich mit wenig Zeitaufwand orientieren möchten, während das Besucherinformationssystem Besucher anspricht, die sich einen Überblick über Angebote und Medienaufstellung der Zentralbücherei verschaffen möchten.

Während das konventionelle Leitsystem mit seinen Wegweisern und Beschriftungen eher funktionalen Charakters ist, zielt das Besucherinformationssystem darauf ab, die Forderung

*"Besonders auf den Wunsch nach Anregung ist mit geeigneten Veranstaltungen und Präsentationsformen zu reagieren." 23*

auf seine Weise zu erfüllen.

<sup>23</sup> Puhl, 2001, S. 114

Diese Schlussfolgerung der Nutzerbefragung im Rahmen des EFIL-Projektes<sup>24</sup> bezieht sich ursprünglich auf die Präsentation der Medien in der Bibliothek; ich möchte diese Forderung auf das Besucherinformationssystem übertragen, das eine anregende, neue Präsentationsplattform für die Stadtbücherei Stuttgart werden soll.

### Ziele des Besucherinformationssystems

- Erstinformation und Überblick über die Stadtbücherei
- Orientierung innerhalb des Wilhelmspalais'
- Suche nach Standorten ermöglichen (Wo ist "C-Reisen"?)
- grobe thematische Suche ermöglichen ohne ein Konkurrenzprodukt zum OPAC darzustellen, auf den für gezieltere Suchfragen verwiesen wird
- Dienstleistungen und Informationen leichter zugänglich machen
- Selbständigkeit der Benutzer erhöhen<sup>25</sup>
- Neugier auf das Wilhelmspalais wecken
- unterhaltsame und interaktive Beschäftigung mit seinen Angeboten fördern
- Unerwartetes ins Blickfeld rücken

- Potenzial der Bibliothek ausschöpfen
- $→$  **Bibliotheksbenutzung erleichtern und fördern**

<sup>&</sup>lt;sup>24</sup> EFIL steht für "Entwicklung und Förderung innovativer weiterbildender Lernarrangements in Kultur- und Weiterbildungseinrichtungen". Mehr zu dem Projekt vom Deutschen Institut für Erwachsenenbildung und der Stadtbücherei Stuttgart unter: http://www.die-frankfurt.de/efil/index.htm

<sup>&</sup>lt;sup>25</sup> Dennoch macht ein Besucherinformationssystem den Auskunftsdienst nicht überflüssig. Sind die Auskunftsplätze bereits durch andere Kunden ausgelastet, bietet sich die Computeranwendung als alternativer Ansprechpartner an oder übt eine "Haltefunktion" aus. Vgl. Müller, 1995, S. 29

- Angebote transparenter und mehr publik machen (Hinweis auf das Angebot der CD-ROM-PCs, des Word-PCs, des Recherche-Service, Ausstellungen und Internetplätze)
- Image-Aufwertung (moderne Einrichtung, state-of-the-art-Technik, Kundenorientierung)
- **‡ Öffentlichkeitsarbeit**

#### Einstiege des Besucherinformationssystems

Auf PCs, an denen sowohl Besucherinformationssystem als auch OPAC installiert sind<sup>26</sup>, bietet die erste Bildschirmfüllung die Wahl zwischen den beiden Systemen an. Möchte sich der Betrachter mit dem Besucherinformationssystem beschäftigen, so kann er zwischen verschiedenen Einstiegen wählen:

#### a) "Das Wilhelmspalais – Das Haus"

Dieser Einstieg bietet einen Überblick über die einzelnen Bereiche des Wilhelmspalais' und über die Wege (Treppe, Aufzug) zum gesetzten Ziel. Über folgende Buttons kann ein Stockwerk ausgesucht werden:

• Button "EG"

Bei Klick auf diesen Button werden die Kinderbücherei, der Veranstaltungsraum, der Zeitungsbereich, die Verbuchung sowie Garderobe und Toiletten dargestellt.

• Button "1. OG"

l

Hier kann sich der Betrachter einen Überblick über die Lernateliers und Kunsträume ("Denken, Leben, Handeln", "Sprachen der Welt", "Stuttgart und Region", "Technik und Wissenschaft", "Beruf – Karriere – Wirtschaft", "Medien

<sup>26</sup> Dies ist die ressourcensparendste Variante für den Einsatz des Besucherinformationssystems. Computerarbeitsplätze für den Katalog sind bereits vorhanden, auf diesen Rechnern kann als zusätzliche Funktion das Besucherinformationssystem angeboten werden. Separate Rechner sind wegen der Auslastung der Katalog-PCs jedoch wünschenswert.

und Gesellschaft", "Sport und Freizeit", "Länder und Kulturen", "Kunst und Graphothek") verschaffen.

In den einzelnen Atelierdarstellungen finden sich Atelierbeschreibungen, inhaltliche Schwerpunkte, Medienarten und -beispiele, detaillierte Lagepläne und Besonderheiten (z. B. das Schwarze Brett "Sprachen lernen im Tandem" im Atelier "Welt der Sprachen" oder der Recherche-Service im Atelier "Beruf-Karriere-Wirtschaft").

Die Gliederung des Wilhelmspalais' in Ateliers wird somit deutlich dargestellt und vermittelt.

• Button "2. OG"

Hier präsentieren sich der "Futuristische LeseSalon" mit Aufstellungshinweisen, der Veranstaltungsraum "Mörike-Kabinett" und das "ABR-Kabinett"<sup>27</sup>.

b) "Das Wilhelmspalais - Die Themen"

Auch dieser Einstieg ist durch drei Buttons gegliedert:

• Button "was ist wo"

Durch einen Klick auf den Button "was ist wo" wird der Bildschirm zweigeteilt: Im rechten Frame<sup>28</sup> stehen folgende Links:

- "Die Ateliers"

- "Nach der Katalogrecherche: Wo ist dieser Standort?"

- "Räumlichkeiten"

l

Sie steuern den im linken Frame angezeigten Flash-Film zur Auflistung der einzelnen Ateliers, zu Standorten oder Räumlichkeiten. Klickt der Benutzer unter "Die Ateliers" auf einen Ateliernamen, wird ihm zunächst das jeweilige Stockwerk, in dem sich dieser Bereich befindet, angezeigt. Dann weist ihm eine Ab-

<sup>&</sup>lt;sup>27</sup> benannt nach der Künstlergruppe "Archiv Beider Richtungen"

<sup>&</sup>lt;sup>28</sup> Frames teilen die Browseransicht in mehrere Segmente auf. In jedem Frame wird eine andere Datei dargestellt.

folge von animierten Punkten den Weg von der Treppe aus<sup>29</sup> zu dem Gebäudeteil, in dem sich das jeweilige Atelier befindet $30$ , und ein detaillierter Lageplan öffnet sich.

Auf diese Weise wird dem Betrachter auch der Weg zu den Veranstaltungsräumen "Max-Bense-Saal", "Mörike-Kabinett", "Jella Lepman-Raum", "ABR-Kabinett" und eventuell "Salucci"<sup>31</sup> aufgezeigt.

Die Inhalte sind also zum Teil deckungsgleich mit denen von "Das Wilhelmspalais – Das Haus", der Einstieg ist jedoch gezielter. Der Wechsel von zielgerichteter Suche zu erkundendem Ausprobieren ist ein fließender, da, so lange keine Lagepläne geöffnet sind<sup>32</sup>, alle Aktionen wie im Einstieg "Das Haus" ausgelöst werden können.

Des Weiteren verweist der Link "Mediensuche" auf den Katalog, wenn der Benutzer Medienrecherchen durchführen möchte.

• Button "unser Angebot"

Hier erhält der Betrachter eine Übersicht über die Angebote des Wilhelmspalais':

- **Medienbestand**
- Auskunftsdienst

l

• Recherche à la carte (Artikelrecherchen, Firmeninformation, Bewerbungspaket)

<sup>29</sup> Die Treppe ist ein einprägsames Gebäudeelement, das auf dem Weg zu jedem Ziel entweder benutzt oder passiert wird und sich somit als Orientierungspunkt eignet. Außerdem entscheidet der Besucher hier oft über seinen weiteren Weg*.* Vgl. Linger, 2000, S. 112

Der Betrachter soll nicht nur den Standort des Ateliers angezeigt bekommen, sondern auch den Weg, wie er dorthin gelangt. Die gepunktete Wegstrecke ist animiert dargestellt, weil, was sich bewegt, Aufmerksamkeit auf sich zieht. Vgl. Bürgel / Neumann, 2001, S. 37

<sup>31</sup> Der Schulungsraum "Salucci" befindet sich im für Publikumsverkehr nicht zugänglichen Sockelgeschoss. Sobald dieser Raum verstärkt für Benutzerschulungen genutzt wird, sollte eine Beschreibung ähnlich der zur Musikbücherei (s. Realisierung des Besucherinformationssystems auf beiliegender CD-ROM) ergänzt werden.

<sup>32</sup> Um zu verhindern, dass sich der Benutzer aus Versehen andere Informationen anzeigen lässt, die dann statt des Lageplans erscheinen, werden die Mausaktionen ausgeschaltet, solange Lagepläne eingeblendet sind. Warum der Lageplan bei einer unabsichtlichen Mausbewegung "verschwunden" ist, wäre nicht nachvollziehbar.

- Veranstaltungen und Ausstellungen
- Graphothek
- Hinweis auf http://www.stuttgart.de/stadtbuecherei/ und die Inhalte der Homepage
- PC-Arbeitsplätze: Word, Excel, CD-ROM-PCs, Internet-PCs

Im Rahmen der Internetseiten der Stadtbücherei bereits gepflegte Informationsangebote (wie z. B. zu Recherche à la carte) werden im Besucherinformationssystem durch Links eingebunden, Doppelarbeit somit vermieden und die Reichweite der Informationen erhöht.

• Button "die Spielregeln"

Hier erfährt der Betrachter alles über die Benutzungsmodalitäten der Stadtbücherei Stuttgart:

- "Wie erhalte ich einen Ausweis?"
- "Wie leihe ich aus?"
- "Fristen"
- "Was kostet die Welt... der Medien?"
- "Mit der Stadtbücherei durch's Internet"
- "Benutzungsordnung"

Grafisch ist dieser Einstieg dem von "unser Angebot" sehr ähnlich. Die Informationen zu den aufgeführten Punkten können auf dieselbe Weise abgerufen werden und sind auf die gleiche Art gegliedert.

### c) Laufband "aktuell"

Der Punkt "aktuell" wird als Laufband in Anlehnung an das Laufband hinter der Verbuchungstheke im Erdgeschoss als einziges Element des Einstiegsbildschirms animiert dargestellt. Während alle anderen Bewegungen erst durch

Mausaktionen ausgelöst werden, soll so die Aufmerksamkeit auf aktuelle Meldungen gelenkt werden.

Denkbare Beispiele sind:

- Einführung eines neuen Dienstleistungsangebotes
- abweichende Öffnungszeiten (z.B. bei Betriebsausflug oder Umbau)
- Veranstaltungshinweise
- Ausstellungshinweise
- Aktuelle Medientipps (Verknüpfung mit OPAC)

### Merkmale der Benutzerschnittstelle

Für wen ist das Besucherinformationssystem konzipiert?

Dieses System wendet sich an Besucher des Wilhelmspalais', die gerne auf computergestützte Informationen zurückgreifen, um sich selbständig über die Bücherei zu informieren.

Auch wenn ein Besucher, der sich mit dem Besucherinformationssystem beschäftigen möchte, ein gewisses Maß an Zeit zu investieren bereit ist, soll das Design so "konventionell" sein, dass kaum ein Hineindenken in Navigation und Aufbau notwendig wird. Eine Hilfedatei sollte nicht benötigt werden, da sich die Bedienung auf die Maus beschränkt und nicht weiter erklärt zu werden braucht, bzw. auch nicht erklärt werden müsste:

*"Der Prozess einer annähernden Entdeckung, einer Art tastenden Annäherung an die Komplexität des Programms, führt zu einem kreativeren, flexibleren und aktiveren Benutzerverhalten."<sup>33</sup>*

Als Zielgruppe werden hauptsächlich Jugendliche und Erwachsene angesprochen. Unter diesen haben gerade Neukunden des Wilhelmspalais', gezielt Suchende und Neugierige einen Informationsbedarf, den das Besucherinformationssystem bedienen möchte.

<sup>33</sup> Heidkamp, 1998, S. 147

Obwohl die Inhalte einen hohen Textanteil aufweisen, dürfen sich aber auch gerne Kinder von der animierten und animierenden Oberfläche angezogen fühlen.

#### Wie ist die Besucherschnittstelle gestaltet?

Das Besucherinformationssystem erschließt sich dem Betrachter, indem er es mit der Maus erforscht. Viele Elemente zeigen bei Berührung mit der Maus weitere Informationen an, so dass die aktuelle Bildschirmfüllung nicht zu sehr mit Inhalten überladen ist. Weitergehende Hinweise werden auf Anforderung des Benutzers durch besagte MouseOver<sup>34</sup>-Aktionen oder Mausklicks gegeben.

Bei dieser Erforschung bieten sich dem Nutzer verschiedene Einstiege, die er je nach Informationsbedarf auswählen kann. Wer sich gezielt über einen Bereich der Bibliothek, z. B. über fremdsprachige Literatur, erkundigen möchte, kann aus dem Menü "Das Wilhelmspalais – Die Themen" den Button "was ist wo" auswählen. Hier gelangt er über den Link "Die Ateliers" zur Liste der Lernateliers und Kunsträume. Ein Klick auf "Sprachen der Welt" zeigt sowohl den Weg zu dem gewählten Bereich als auch nähere Informationen zu Schwerpunkten und Angeboten an.

Der Einstieg "Das Wilhelmspalais – Das Haus" bietet die Möglichkeit zum Stöbern. Nach Stockwerken sortiert, kann man hier das Gebäude mit der Maus erkunden und sich dieselben weiterführenden Informationen anzeigen lassen, die auch bei der oben beschriebenen gezielten Suche dargestellt werden. Diese scheinbare Redundanz begründet sich durch die unterschiedlichen Intentionen, mit denen ein Besucher an das Besucherinformationssystem herangehen kann. Generell empfiehlt es sich, verschiedene Einstiege anzubieten, um den individuellen Erwartungen und Vorgehensweisen gerecht zu werden.<sup>35</sup>

Von einer Suchmaske, in welche die Besucher ihre Suchbegriffe eingeben können, wird abgesehen. Zum einen ist für solche gezielten Suchen der OPAC mit

<sup>34</sup> Eine MouseOver-Aktion ist ein Ereignis, das durch Berühren des Mauszeigers mit einer dafür festgelegten Stelle ausgelöst wird. Im Besucherinformationssystem werden MouseOver-Aktionen z. B. für das Anzeigen eines Textes oder die Animation einer Grafik verwendet.

<sup>35</sup> Vgl. Diezmann, 2002, S. 100

der Bestandsdatenbank im Hintergrund das geeignetere Instrument, zum anderen setzt das Besucherinformationssystem eher auf die erkundende, spielerische Handhabung als auf schnellstmögliche Beantwortung von Anfragen.

Damit vermieden wird, dass ein Benutzer das Besucherinformationssystem mit den Informationen vorfindet, die sein Vorgänger als Letztes aufgerufen hat, registriert die Flash-Anwendung jede Mausbewegung. Findet länger als der eingestellte Zeitwert (derzeit 10 Minuten) keine Mausaktion mehr statt, wird automatisch wieder die Startseite des Systems angezeigt. Auf diese Weise wird verhindert, dass das Besucherinformationssystem unvollständige Informationen weitergibt. Denn obwohl die angezeigten Inhalte korrekt sind, fehlt dem dazugekommenen Betrachter der Kontext. Je nachdem, was der vorherige Benutzer als Letztes angeschaut hat, kann es vorkommen, dass nicht ersichtlich ist, auf welchem Geschoss sich das Angezeigte befindet, wie die räumliche Verteilung des Ateliers beschaffen ist oder auch nur, was das für eine Computeranwendung ist, die gerade auf dem Bildschirm abläuft.

Die Struktur der angezeigten Informationen ist für ähnliche Inhalte stets gleich gehalten, damit sich die Benutzungsabläufe wiederholen und der Besucher sich schneller in die Bedienung einfindet.<sup>36</sup> So werden z. B. die Informationen zu den Lernateliers stets durch die gleichen Mausaktionen ausgelöst und an derselben Stellen des Bildschirms, soweit es die Eigenschaften der Ateliers erlauben, mit denselben Unterpunkten aufgeführt.

Als Gestaltungsgrundsätze können gelten:

• Der Anfangszustand kann jederzeit durch Klick auf den "Zurück zum Start"-Button wiederhergestellt werden. Er befindet sich in jeder Bildschirmfüllung, mit Ausnahme der Startseite, in der linken oberen Ecke.

<sup>&</sup>lt;sup>36</sup> Vgl. Weiland / von Gizycki, 2002, S. 37

- Die hauptsächlich verwendeten Farben sind Blautöne, weiß, grau, und schwarz.<sup>37</sup>
- Der Bildschirm ist möglichst ruhig: Animationen und weitere Information erscheinen nur bei MouseOver-Bewegungen. 38 Ausnahme: Auf dem ersten Bildschirm erscheint das Laufband "aktuell", um Aufmerksamkeit auf aktuelle Hinweise zu lenken.
- Im gesamten System wird die serifenlose Schriftart Arial verwendet.<sup>39</sup> Die Lesbarkeit ist durch Schriftgröße und Kontrast von Schrift und Hintergrund zu sichern.<sup>40</sup>
- Die Bezeichnungen für Ateliers, Medienarten, Dienstleistungen etc. werden innerhalb des Besucherinformationssystems einheitlich verwendet und stimmen mit den im Wilhelmspalais üblichen Begriffen überein. Hierzu wurden die im System enthaltenen Texte von der Stadtbücherei nach Abgabe der Beta-Version korrigiert.

 $37$  Diese Farben ergaben sich zum einen aus dem zukünftigen Logo der Bibliothek 21, zum anderen aus Vorgaben der Stadtbücherei Stuttgart. Blautöne bieten sich besonders an, da blau oft mit positiven Eigenschaften wie Sympathie, Harmonie oder Freundlichkeit belegt wird. Vgl. Heller, 2001, S. 23

<sup>38</sup> Ständig ablaufende Animationen werden als störend empfunden. Vgl. Nielsen, 2001, S. 143

<sup>&</sup>lt;sup>39</sup> Während Schriften mit Serifen in Printdokumenten als besser lesbar empfunden werden, ist für Schrift, die auf dem Monitor dargestellt wird, eher eine serifenlose Schriftart geeignet. Vgl. Thissen, 2001, S. 89

<sup>40</sup> Vgl. Thissen, 2001, S. 96 f.

#### Eckdaten

#### a) Erstellung

Die Erstellung des Systems erfolgt hauptsächlich mit Macromedia Flash, Version 5. Diese Software ist in der Stadtbücherei Stuttgart lizenziert, mehrere Mitarbeiter des Internet-Teams sind in der Handhabe des Programms geschult.

HTML und JavaScript werden eingesetzt, um den Flash-Film an bestimmte Stellen<sup>41</sup> zu steuern. Ein positiver Nebeneffekt ist, dass in diesen HTML-Seiten die Begriffslisten der Ateliers und der "zweiten Standorte"<sup>42</sup> bei Bedarf leicht aktualisiert werden können.

Um die Pflege der Flash-Filme zu gewährleisten, sind Kommentarzeilen in den Flash-Dateien eingefügt, die z. B. die Funktion von Variablen erläutern. Die Elemente der Flash-Filme tragen möglichst sprechende Namen, um die Identifizierung zu erleichtern.

Die Auflösung der Flash-Filme ist für 800 x 600 Bildpunkte optimiert, kann aber auch auf andere Größen skaliert werden.

Da Umstellungen des Medienbestandes im Haus geplant sind, werden die Flash-Filme so erstellt, dass Änderungen der Aufstellung mit vertretbarem Aufwand im Besucherinformationssystem übernommen werden können.

#### b) Zeitplan

l

Der unter "Funktion des Pflichtenheftes" genannte Termin fand am 6. August 2002 statt. Dass hier verbindliche Absprachen bezüglich der Inhalte und Gestaltung des Besucherinformationssystems getroffen wurden, war die Voraussetzung für die Realisierung des Systems im Rahmen der Diplomarbeitszeit.

<sup>&</sup>lt;sup>41</sup> Flash kann zwar auch aus sich heraus gesteuert werden, jedoch wäre dann für den "was ist wo"-Einstieg eine weitere Flash-Datei notwendig gewesen. Wegen des erhöhten Pflegeaufwandes ist von dieser Lösung abgesehen worden.

<sup>&</sup>lt;sup>42</sup> Im Katalog der Stadtbücherei Stuttgart erscheint in der Detailanzeige zunächst die Information über die besitzenden Zweigstellen gefolgt vom Standort des Mediums. Hier wird z. B. auf "R=Kunst" oder "Denken + Lernen" verwiesen. "Denken + Lernen" bezeichnet einen Standort innerhalb eines Ateliers. Für die Darstellung des Zusammenhangs von Atelier und Standort ist es unerlässlich, dass diese im Besucherinformationssystem vorkommen.

Am 3. September 2002 folgte der Termin, an dem die bisherige Arbeit überprüft und das weitere Vorgehen besprochen wurden.

Das Besucherinformationssystem soll der Stadtbücherei Stuttgart am 15. Oktober einsatzbereit in Form einer CD-ROM vorliegen.

### **2.4 Eingliederung in das konventionelle Leitsystem**

Sobald das geplante konventionelle Leitsystem für das Wilhelmspalais installiert ist, sollte auch im Besucherinformationssystem darauf verwiesen werden. Denn während die Computeranwendung an wenigen Punkten im Haus steht, begegnet der Besucher den Schildern und Hinweisen eines konventionellen Leitsystems an mehreren Stellen.

Das Besucherinformationssystem weist den Weg zu einem Bereich mit Hilfe von gut einzuprägenden Gebäudeteilen, wie z. B. der Treppe. Macht sich der Besucher nach der Konsultation des Besucherinformationssystems auf den Weg, kann ihm das konventionelle Leitsystem an den Weggabelungen dazu verhelfen, sein Ziel tatsächlich zu erreichen, da gerade bei "Abbiegemöglichkeiten" konventionelle Leitsysteme eingesetzt werden. <sup>43</sup>

Um beide Systeme gut aufeinander abzustimmen, sollten Begriffe und Symbole in der gleichen Form benutzt werden. Bisher tritt die Aufteilung des Wilhelmspalais' in Lernateliers und Kunsträume für den Besucher kaum in Erscheinung. Mit Einführung des Besucherinformationssystems werden die einzelnen Ateliers räumlich wie inhaltlich dargestellt. Auch das Leitsystem wird in seinen Beschriftungen und Übersichtstafeln den Begriff des Ateliers in Zusammenhang mit den zugeordneten Systematikgruppen verwenden.

Da im Wilhelmspalais nicht mit Piktogrammen als Erkennungsmerkmal für einzelne Sachgruppen gearbeitet wird, ist das Benutzen der gleichen grafischen Symbole nicht elementar wichtig. Dennoch sollten der einheitlichen Erscheinung wegen die benutzten Zeichen für Toiletten, Aufzug, Rollstuhl-Eingang etc. identisch sein.

<sup>&</sup>lt;sup>43</sup> Vgl. Projektteam Frankfurt, 2000, S. 64

Der Verweis auf die Standorte des Besucherinformationssystems auf einer Übersichtstafel des Stockwerks ist genauso wünschenswert wie eine gut sichtbare Beschriftung der betreffenden Computer.

### **2.5 Aktualisierungsmöglichkeiten des Systems**

Je konkreter das Besucherinformationssystem angelegt wird, desto höher ist der Aktualisierungsbedarf bei Umstellungen, neuen Begriffen etc. Deswegen wird auf eine zu detaillierte Darstellung, welche die Aufstellung bis auf das einzelne Regal herunterbricht, verzichtet. Dies gilt der Auffindbarkeit wegen jedoch nicht für die "Zweiten Standorte". Diese werden mit Regalposition in den Lageplänen der Ateliers angegeben.

Grundsätzlich ist in den Quelldateien des Besucherinformationssystems alles veränderbar. Um das bloße Verschieben der einzelnen Elemente in den Grundrissen zu erleichtern, ist die Darstellung zweidimensional gehalten. Eine perspektivische Ansicht hätte zwar auch ihren ästhetischen Reiz – der Aufwand, jedes Regal beim Zuweisen eines neuen Standortes wegen der geänderten Perspektive neu erstellen zu müssen, wäre aber zu hoch. Außerdem erforderte die dreidimensionale Darstellung ein höheres grafisches Können – eine Tatsache, die den zur Bearbeitung in Frage kommenden Personenkreis verkleinert.

Ein weiteres Argument für die zweidimensionale Darstellung ist die gestalterische Nähe zu den bereits verwendeten Lageplänen (s. Abb. 4), die einen Wiedererkennungseffekt bei den Besuchern des Wilhelmspalais ermöglicht.

Da die Verknüpfungen und Aufrufe der einzelnen Flash-Filme recht komplex sind, ist es sinnvoll, **eine** Person mit der Aktualisierung des Besucherinformationssystems zu betrauen. Der Aufwand, sich in die Architektur der Dateien einzufinden, muss so nur einmal betrieben werden. Die für die inhaltlichen Bereiche zuständigen Personen sollten ihre Änderungswünsche diesem Mitarbeiter melden, der dann auch für das gleichmäßige Erscheinungsbild, einheitliche Begriffsverwendungen und Formulierungen verantwortlich wäre.

# **3 Realisierung**

Die Umsetzung des in Kapitel 2 vorgestellten Konzeptes findet sich auf der beiliegenden CD-ROM als Teil dieser Diplomarbeit.

Die Erläuterungen zu Aufbau und Verknüpfungen der Dateien sind durch das parallele Betrachten des fertigen Besucherinformationssystems besser nachzuvollziehen.

### **3.1 Vorgehensweise bei der Umsetzung des Konzeptes**

Die Idee, das Pflichtenheft und die Textentwürfe für dieses Besucherinformationssystem stammen von der Diplomandin. Jedoch ist die hier vorliegende Diplomarbeit eine Art "Auftragsarbeit" für die Stadtbücherei Stuttgart: Um zu gewährleisten, dass eine einsatzfähige Computeranwendung entsteht, gestaltete sich der Dialog mit der Stadtbücherei Stuttgart, und hier vor allem mit Frau Emminger, sehr intensiv.

Die Meilensteine innerhalb dieser Zusammenarbeit stellten zwei Termine mit Vertretern der Stadtbücherei dar: Zunächst wurde das Pflichtenheft für das Besucherinformationssystem genehmigt und später dann das weitere Vorgehen an der Beta-Version, dem fast fertig gestellten Produkt, besprochen.<sup>44</sup>

Während der Erstellung der Flash-Filme ist die jeweils aktuelle Version des Besucherinformationssystems wiederholt von Personen begutachtet worden, von denen einige das Wilhelmspalais bereits besucht haben, einige jedoch ganz ohne Vorwissen an die Computeranwendung herangingen. Die dadurch erhaltenen Hinweise lassen sich aufgrund der geringen Teilnehmerzahl und der nicht identischen Bedingungen<sup>45</sup> nicht als repräsentative Testergebnisse werten. Dennoch sind solche Stichproben besser, als keinerlei Reaktionen von unbeteiligten Personen auf das Projekt zu kennen.

<sup>44</sup> s. hierzu die Tagesordnungen im Anhang

<sup>&</sup>lt;sup>45</sup> Sowohl durch das unterschiedliche Vorwissen der jeweiligen Testpersonen als auch durch den Entwicklungsstand der Flash-Filme gestaltete sich jede Testsituation anders.

Wurde eine Grafik zum Beispiel nicht als das erkannt, was sie darstellen sollte, oder rief sie mehrfach Assoziationen in eine unbeabsichtigte Richtung hervor, so ist dieses missverständliche Element geändert worden.

Sollte sich beim Einsatz des Besucherinformationssystems zeigen, dass einige Benutzer Schwierigkeiten mit der Bedienung haben oder sich nur wenige Personen für längere Zeit mit dem Angebot beschäftigen, sollte ein Usability-Test mit einer größeren Teilnehmergruppe durchgeführt werden:

*"Untersuchungen bringen die Gewissheit, dass man sich nicht vom Nutzer, der Zielgruppe des Service entfernt."<sup>46</sup>*

Alle verwendeten Texte sind zunächst als Elemente mit Entwurfscharakter in die Anwendung eingefügt und im Bedarfsfall von den zuständigen Mitarbeitern der Stadtbücherei abgeändert worden. Mit den von der Diplomandin formulierten Textvorschlägen konnte verständlich gemacht werden, welche Inhalte an den einzelnen Stellen des Systems dargestellt werden sollten. Da die Beta-Version des Besucherinformationssystems bereits zeigte, wieviel Platz für welche Texte zur Verfügung steht, ist die Bearbeitung durch mehrere Personen (rund 15 Mitarbeiter aus verschiedenen Abteilungen) auf sinnvolle Weise möglich gewesen.

# **3.2 Probleme bei der Erstellung des Systems**

Auch wenn das Projekt Besucherinformationssystem von unlösbaren Problemen verschont geblieben ist, mussten an folgenden Stellen doch Abstriche vom Wünschenswerten gemacht werden.

So zeigte sich beim Testen der entstehenden Flash-Anwendung rasch, dass das ununterbrochene Abfragen der Mausposition, welches durch eine MouseOver-Aktion ausgelöst wird, schnell hohe Anforderungen an die Systemressourcen des Computers stellt. Sind nun eine Vielzahl von MouseOver-Aktionen enthalten, wie sie das Konzept für die Stockwerkdarstellungen des Wilhelmspalais' vorsieht, verlangsamt der Test-Computer merklich.

<sup>46</sup> Raijmakers, 2002, S. 132

Um dies zu vermeiden, kommen im System nun Buttons zum Einsatz, deren "eingebaute" MouseOver-Aktionen die Systemressourcen weniger belasten. Der Nachteil bei dieser Lösung ist eine Frage der Usability: Fährt der Benutzer mit der Maus über den Bereich, der die MouseOver-Aktion auslöst, so wird der Cursor als Hand dargestellt. In einem Browser ist dies die übliche Darstellung von Links. Ein Klick führt jedoch zu keiner weiteren Aktion.

Da das Grundprinzip des Konzeptes jedoch das Erkunden und das Ausprobieren ist, halte ich diesen Sachverhalt für vertretbar.

Damit ersichtlich ist, was tatsächlich ein Link ist, werden Texte, die zu weiteren Aktionen oder Informationen führen, stets unterstrichen dargestellt.

Ein Anspruch an das Besucherinformationssystem ist die möglichst leicht zu bewältigende Pflegbarkeit. Unter anderem wurden daher unter dem Button "was ist wo" die Auflistung der Ateliers und ihrer Begriffslisten in HTML erstellt. Um aus diesem HTML-Frame heraus den Flash-Film zu steuern und den gepunkteten Weg sowie die Zoom-Animation der Lagepläne darzustellen, wird ein JavaScript-Befehl<sup>47</sup> eingesetzt, der leider nur vom Microsoft Internet Explorer korrekt interpretiert wird. Der Netscape-Browser ist zur Darstellung des Besucherinformationssystems somit ausgeschlossen.

Da die Stadtbücherei Stuttgart das Besucherinformationssystem jedoch ohne Abstriche bei der Funktionalität ausschließlich im Internet Explorer zum Einsatz bringen kann, ist diese Einschränkung ohne Konsequenzen.

} </script>

<sup>47</sup> <script language="JavaScript"> var InternetExplorer = navigator.appName.indexOf("Microsoft") != -1; function stuff(s) {

document.msgForm.message.value = s;

Dieses Skript wird mit jedem Link, der den Flash-Film steuert, aufgerufen:  $\alpha$  href="javascript: var m = InternetExplorer ? parent. themeneg. film : parent.themeneg.document.embeds[0]; m.GotoFrame(99) ">Linktext</a>

Tauchten Fragen bei der Handhabung der Software Flash auf, habe ich Gebrauch von der Macromedia User Group Flashforum<sup>48</sup> gemacht.

Grundlagenwissen im Bereich Actionscript habe ich mir durch das gleichnamige Buch von Colin Moock<sup>49</sup> angeeignet.

# **3.3 Technische Erläuterung zur Erstellung des Systems**

Im Folgenden wird der Aufbau des Besucherinformationssystems grob erläutert; dem Anspruch einer vollständigen Dokumentation kann dieses Kapitel jedoch nicht genügen, da dies bei solch einem komplexen System den Rahmen eines Unterkapitels sprengen würde.

Zur leichteren Pflege des Besucherinformationssystems sind Kommentarzeilen in den Quelltext eingefügt. Außerdem wird die Diplomandin die zuständige Person der Stadtbücherei Stuttgart persönlich in den Aufbau des Systems einführen.

![](_page_38_Picture_6.jpeg)

Abbildung 6: Der Einstiegsbildschirm bei Parallelbetrieb von OPAC und Besucherinformationssystem auf einem PC

<sup>48</sup> Unter http://www.flashforum.de helfen sich Flashanwender durch Beantworten von Fragen und Bereitstellen von Tutorien und Beispielcode gegenseitig.

<sup>49</sup> s. hierzu Moock, 2001

Auf der Einstiegsseite "screen1.htm" (s. Abb. 6) sind zwei Flash-Filme eingebunden, die auf Klick entweder OPAC oder Besucherinformationssystem starten. Während bei dem OPAC-Film ("opaclink.swf") die gesamte Fläche auf einen Mausklick hin den OPAC startet<sup>50</sup>, hängt die auszulösende Aktion im rechten Flash-Film ("bislink.swf") von der Mausposition ab<sup>51</sup>:

![](_page_39_Picture_2.jpeg)

Abbildung 7: Einstiege des Besucherinformationssystems

j Link zu "2ogcontrol.htm", darin enthalten: "geschoss2.swf", welches als Kopie des Hauptfilms "geschoss.swf" mit abweichendem Anfangsbild (2. OG statt 1. OG), erstellt wird.

Aus "geschoss2.swf" heraus werden die beiden Flash-Filme "zumstart.swf" und "screensaver.swf" auf höher gelegene Level<sup>52</sup> geladen. Ersterer führt den Benutzer auf Klick wieder zum Eingangsbildschirm mit der Datei "screen1.htm", Letzterer beinhaltet eine Funktion, die überprüft, ob die Maus bewegt wird.

 $50<sup>50</sup>$  Auf der CD-ROM ist das Starten des OPACs nicht möglich, da dieser in einem geschlossenen Netz innerhalb der Stadtbücherei Stuttgart liegt.

<sup>51</sup> Die in Abbildung 7 dargestellte Ansicht kommt im Besucherinformationssystem nicht vor – ich habe sie erstellt, um hier alle Einstiege auf einer Abbildung zeigen zu können.

<sup>52</sup> In Flash können swf-Dateien wie Ebenen in einem Bildbearbeitungsprogramm übereinander in sogenannte Level gestapelt werden.

Ist dies für länger als 10 Minuten nicht der Fall, wird automatisch wieder "screen1.htm" geladen.

k Wie bei der Verknüpfung zum 2. OG wird hier auf "1ogcontrol.htm" verlinkt, welche die Datei "geschoss1.swf" mit dem 1. OG als Anfangsbild enthält. Die Flash-Filme "zumstart.swf" und "screensaver.swf" werden auf die Level 5 bzw. 10 geladen.

l Dieser Link führt zu "egcontrol.htm", in die der Hauptfilm "geschoss.swf" geladen wird. Hier ist das erste Bild leer, der Flash-Film geht also gleich zum nächsten Bild über, in dem sich bei jeder der Dateien "geschoss.swf", "geschoss1.swf" und "geschoss2.swf" die Darstellung des Erdgeschosses befindet. Auch die übrigen Inhalte sind unter identischen Bildnummern abgelegt, sodass die Verweisungen innerhalb der Filme<sup>53</sup> beim Kopieren der "geschoss.swf" nicht geändert werden müssen.

m Link auf "set.htm", ein Frameset mit den HTML-Dateien "themeneg.htm" und "wo.htm". Erstere wird im linken Bildschirmteil dargestellt und beinhaltet den Flash-Film "geschoss.swf", der vom rechten Frame aus ("wo.htm") gesteuert wird. Durch Klick auf den Link "Die Ateliers" in der "wo.htm"-Datei gelangt man auf "woa.htm", die eine Auflistung der Abteilungen der Stadtbücherei enthält. Ein Klick auf einen Ateliernamen ruft das jeweilige Bild in "geschoss.swf" auf, das die Animation für den gewählten Bereich auslöst. Der Flash-Film steuert seinerseits die HTML-Datei im rechten Frame, indem er die Atelierübersichtsseite "woa.htm" gegen die Begriffsliste des bestimmten Ateliers austauscht (z. B. "woabkw.htm" für die Begriffsliste des Ateliers "Beruf-Karriere-Wirtschaft").

Die heranzoomenden Lagepläne sind hierbei einzelne Dateien, welche, solange sie angezeigt werden, keinerlei Mausaktion in "geschoss.swf" zulassen. Dies,

Die Steuerung innerhalb der Flash-Filme, also der Wechsel der Stockwerksansichten, erfolgt über einen Klick auf das Treppenelement oder die Aufzugsknöpfe.

und somit die volle Funktionalität des Einstiegs, wie sie unter "Das Haus" zu erreichen ist, ist nur möglich, bevor ein Lageplan aufgerufen wurde, oder wenn durch Betätigen des "zurück"-Buttons der Anfangszustand<sup>54</sup> wiederhergestellt wird.

n Link auf "was.htm"; diese Datei enthält "was.swf" inklusive dem Befehl zum Laden der Filme "zumstart.swf" und "screensaver.swf".

o Link auf "wie.htm"; diese Datei enthält "wie.swf" inklusive dem Befehl zum Laden der Filme "zumstart.swf" und "screensaver.swf".

Die Stadtbücherei Stuttgart bietet auf ihren Internetseiten eine Reihe von Informationen zu ihren Dienstleistungen an. Wo sinnvoll, wird aus dem Besucherinformationssystem heraus per Link auf diese bereits bestehenden HTML-Dateien verwiesen. Dazu muss jedoch keine Internetverbindung bestehen. Es genügt, Kopien der betreffenden Dokumente in einen lokalen Ordner zu kopieren. Auf der CD-ROM ist das der Ordner "ext", in dem beispielhaft die gerade aktuellen HTML-Dateien abgelegt sind.

Die Datei "aktuell.htm", die durch Klick auf das Laufband im Eingangsbildschirm aufgerufen wird, beinhaltet Vorschläge, welche Art von Meldungen in diesem Fenster angezeigt werden können. Sind keine besonderen Ankündigungen zu machen, sollte das Laufband nicht erscheinen, um den Aufmerksamkeitseffekt nicht abzunutzen. Eine swf-Datei ohne Laufband liegt der Stadtbücherei vor.

<sup>54</sup> "Anfangszustand" ist hier nicht ganz zutreffend, da beim Laden von "set.htm" das Erdgeschoss angezeigt wird. Der zurück-Button verweist jedoch auf das 1. Obergeschoss, weil es das "inhaltsreichste" ist und die Beschäftigung mit den darin dargestellten Informationen erreicht werden soll.

### **4 Ausblick**

Das Besucherinformationssystem, wie es auf der beiliegenden CD-ROM vorliegt, ist das maximal erzielbare Ergebnis im Rahmen der gesetzten Bearbeitungszeit. In diesem Kapitel sollen zunächst Varianten und Erweiterungen des Besucherinformationssystems aufgezeigt werden. Anschließend ziehe ich zu den bei dieser Diplomarbeit gemachten Erfahrungen mein Fazit.

### **4.1 Adaptionsmöglichkeiten**

Das hier vorgestellte und realisierte Besucherinformationssystem ist für den Einsatz in der Zentralbücherei der Stadtbücherei Stuttgart maßgeschneidert.

Eine Eins-zu-eins Übernahme des Konzeptes ist selbst für eine Stadtteilbibliothek der Stadtbücherei Stuttgart wegen der unterschiedlichen Voraussetzungen, was Bestandsgröße und Dienstleistungsangebot angeht, nicht möglich. Die Grundprinzipien der hier vorgestellten Computeranwendung können jedoch sehr wohl auch auf andere Bibliotheken übertragen werden.

Hierzu zähle ich die Unterteilung des Systems in Einstiege zu relativ gezieltem Suchen (ähnlich "Das Wilhelmspalais – Die Themen") und zu einem Stöber-Einstieg (ähnlich "Das Wilhelmspalais – Das Haus". In dieser Struktur sollten sich sowohl Informationen über die Aufstellung und inhaltlichen Schwerpunkte des Medienbestandes, als auch Beschreibungen der Dienstleistungen und Veranstaltungen befinden.

Die Art und Weise, in der diese Selbstdarstellung präsentiert wird, ist möglichst auf die potenziellen Betrachter auszurichten. Das heißt nicht, dass man den kleinsten Nenner der heterogenen Gruppe der Bibliotheksbesucher in Bezug auf Computeranwendungen wählen sollte. Die Benutzung eines Besucherinformationssystems ist schließlich keine Vorraussetzung für die Bibliotheksbenutzung.

So kann als Grundsatz eines Besucherinformationssystems gelten: Die Anwendung muss interessieren, Neugier wecken, Neues verraten und unterhaltend in der Benutzung sein.

Konkret heißt das, dass die Umsetzung des Systems keine bloße Übernahme von Informationsbroschüren oder Internetauftritt sein darf, auch wenn bereits vorliegende Materialien in das Besucherinformationssystem integriert werden können. Den Hauptbestandteil sollten jedoch keine statischen Darstellungen, sondern interaktive<sup>55</sup> Anwendungen bilden.

Für das Besucherinformationssystem der Stadtbücherei Stuttgart steht schon jetzt fest, dass es in absehbarer Zeit eines Relaunch bedarf: Die Zentralbücherei wird vom Wilhelmspalais in einen Neubau umziehen. Auch wenn die Philosophie der Bibliothek 21 teilweise schon in der jetzigen Zentralbücherei umgesetzt ist und zentrale Punkte des Besucherinformationssystems, wie die Darstellung der Lernateliers, übernommen werden können, steht bei der Überarbeitung des jetzigen Systems doch mehr an als die bloße Anpassung der Räumlichkeiten. Um nur ein paar Beispiele zu nennen, denen im neuen System Rechnung getragen werden sollte, seien die flächendeckende Einführung des Expertennetzwerkes und der Open-End-Area<sup>56</sup> genannt.

### **4.2 Erweiterungsmöglichkeiten**

Denkbar ist vieles – zum Abschluss werde ich auf Features eingehen, die sicherlich wünschenswert wären, aber nur mit größerem Aufwand zu realisieren sind. Zunächst einige Vorschläge, deren Umsetzung die Vergrößerung des Benutzerkreises zum Ziel hat.

Das Gesetz zur Gleichstellung behinderter Menschen<sup>57</sup> verpflichtet Einrichtungen des Bundes unter anderem dazu, ihre Informationsangebote barrierefrei zu gestalten.

<sup>55</sup> "interaktiv" im Sinne von mausgesteuertem Ablauf der Informationen und Ereignisse

<sup>56</sup> In der Bibliothek 21 ist ein separat funktionierender Gebäudeteil geplant, der die Bibliothek zu sehr großzügigen Öffnungszeiten zugänglich macht.

<sup>57</sup> s. hierzu Haack, 2002, URL: http://www.behindertenbeauftragter.de/files/1027946170.39/RVO-11-BITV.rtf

Dies bedeutet:

*"Für jeden Audio- oder visuellen Inhalt sind geeignete äquivalente Inhalte bereitzustellen, die den gleichen Zweck oder die gleiche Funktion wie der originäre Inhalt erfüllen."<sup>58</sup>*

Auch wenn die Stadtbücherei Stuttgart als kommunale Einrichtung nicht dazu verpflichtet ist, möchte ich empfehlen, für blinde oder sehbehinderte Besucher eine Audio-Datei anzufertigen. Diese könnte dem Besucher vorsprechen, was er für ein System vor sich hat, in welchem Stockwerk welche Medien zu finden sind und wo Hilfe bei der Benutzung der Bibliothek zu erhalten ist.

Eine Sprachsoftware, welche die im Besucherinformationssystem angezeigten Texte vorliest, halte ich aufgrund seines nonlinearen Charakters für wenig sinnvoll.

Die Bevölkerung der Stadt Stuttgart hatte im Jahr 2001 einen Anteil von 22 % Ausländern<sup>59</sup>, welche mehr als 178 Sprachen sprechen<sup>60</sup>. Die Stadtbücherei Stuttgart zeigt ihre Offenheit gegenüber allen Bürgern bereits durch das Angebot der Benutzungsordnung in mehr als zehn Sprachen. Die Stadtbücherei sollte daher in Erwägung ziehen, ihr Besucherinformationssystem, dessen Hauptziel es ist, die Angebote und Möglichkeiten in der Stadtbücherei einer breiten Öffentlichkeit vorzustellen, in mehreren Sprachen anzubieten.

Hat sich das Konzept des Besucherinformationssystems ausdrücklich vorbehalten, sich auf Besucher zu beschränken, die mit dem Computer schon relativ vertraut sind, so könnte die Ergänzung einer "Guided Tour"-Variante diese Nutzergruppe erweitern.

Ist die individuell steuerbare Anwendung für manche Nutzer die gewünschte Form, ziehen andere eventuell eine lineare Abfolge vor:

<sup>58</sup> Haack, 2002, URL: http://www.behindertenbeauftragter.de/files/1027946170.39/RVO-11- BITV.rtf, S. 3

<sup>59</sup> Vgl. Landeshauptstadt Stuttgart, 2002

<sup>&</sup>lt;sup>60</sup> Val. Stadtbücherei Stuttgart, 2002

Sie sind mit der *"Komposition"<sup>61</sup>* der verschiedenen Informationseinheiten zu einem stimmigen Ganzen und auch von einem *"[...] komplexen [Inhalt], der sich eben doch nicht 'on the fly' erschließt [...]"<sup>62</sup> ,* überfordert.

Um dieser weniger computergeübten Nutzergruppe den Zugang zu den Inhalten des Besucherinformationssystems zu erleichtern, wäre eine "Guided Tour"- Version denkbar. Diese könnte ausgewählte Inhalte weitestgehend in eine lineare Form bringen und so vom Betrachter nur ein Signal zum Anzeigen der nächsten Bildschirmfüllung verlangen.

Ein weiteres Einsatzgebiet einer Guided Tour über das Wilhelmspalais ließe sich in Form einer CD-ROM denken, die an Kooperationspartner, Schulen und Interessierte als Form der Öffentlichkeitsarbeit versendet wird.

Die beabsichtigten Bedienungseigenschaften wie der Möglichkeit, Unerwartetes zu entdecken und den Spieltrieb zu reizen, wären mit solch einer Tour jedoch nicht oder nur bedingt gegeben. 63

Um die Aufmerksamkeit verstärkt auf das Besucherinformationssystem zu lenken, ist die Kopplung der Computeranwendung an einen Beamer denkbar. Setzt man diesen z. B. im Erdgeschoss ein, erreichte man hier sowohl Erstbesucher als auch Kunden, die an der Verbuchungstheke wartend, den an die Wand geworfenen Bildschirminhalt mitverfolgen könnten. Auch Personen, die sich zuvor nicht näher mit dem Besucherinformationssystem beschäftigt haben, erhielten bei der Bedienung durch einen anderen Besucher einen Eindruck des Programms, ohne ihm indiskret über die Schulter zu gucken.

<sup>61</sup> Heidkamp, 1998, S.153

 $62$  Ebenda

<sup>63</sup> Das Prinzip einer Guided Tour ist bestimmt durch die "weiter-" und "zurück-" Buttons. Ein eigenständiges Erkunden wäre zwar denkbar, doch haben meine Erfahrungen mit Betrachtern der Guided Tour für die Homepage der Stadtbücherei Stuttgart gezeigt, dass der Cursor doch zumeist auf dem "weiter-"Button verharrt.

Ebenfalls denkbar wäre diese Art der Präsentation im Zusammenhang mit Führungen durch die Bibliothek:

- zur Einstimmung auf das Wilhelmspalais
- als Überblick, was man den Teilnehmern der Führung im Folgenden zeigen möchte, oder worauf eventuell nicht eingegangen werden kann
- als Hinweis, wie man sich neben Auskunftsdienst und Leitsystem über die Zentralbücherei informieren kann

Weitere wünschenswerte, jedoch aufwändige<sup>64</sup> Erweiterungen könnten das Besucherinformationssystem zu einer Kommunikationsplattform machen: Büchereikunden könnten sich mit ihrer Leseausweisnummer einloggen und in Foren, Arbeits- oder Interessengruppen Literaturtipps, Rezensionen, Fragen, etc. austauschen. Hier wäre dann, die Zusammenarbeit mit dem Anbieter der Bibliothekssoftware vorausgesetzt, auch eine enge Verzahnung mit dem OPAC denkbar – über Anschaffungswünsche könnte abgestimmt, die jeweils neusten oder beliebtesten Medien zu bestimmten Themenkomplexen präsentiert werden.

Dies alles mag wie Zukunftsmusik klingen, realisierbar sind diese Ideen jedoch bereits heute.

### **4.3 Fazit**

l

Die Idee der alle Aspekte der Bücherei umfassenden Besucherinformation hat die Mitarbeiter der Stadtbücherei Stuttgart schnell fasziniert. Sowohl Büchereileitung als auch die mitwirkenden Mitarbeiter haben das Projekt Besucherinformationssystem bald zu einem Anliegen der Stadtbücherei gemacht. Dies kam

<sup>64</sup> Aufwändig sowohl in Bezug auf die Erstellung, da hier eine Datenbankanbindung notwendig wäre, als auch auf die laufende Betreuung und Moderation.

sowohl in zahlreichem positiven Feedback als auch in zuverlässiger und konstruktiver Zusammenarbeit bei der Ausarbeitung der Inhalte zum Ausdruck.

Die Erstellung und vor allem die Weiterentwicklung eines solchen Systems kann ich mir nicht ohne die breite Unterstützung des Bibliothekskollegiums vorstellen.

Ein Mitarbeiterteam, das offen für Neuerungen ist und sich von dem Nutzen dieser Art von Besucherinformation überzeugen lässt, ist also die erste Voraussetzung für ein solches Projekt.

Weiterhin ist es hilfreich, wenn bereits Informationen in Form von Informationsbroschüren oder im Rahmen des Internetauftritts der Bibliothek vorliegen. Die Aufbereitung weiterer Informationen zu einem vollständigen System und die Gestaltung des alles verbindenden und anregenden Überbaus, ist jedoch die eigentliche Aufgabe.

Um dem Anspruch eines interaktiven Systems zu genügen, sollte für die Umsetzung eine Animationssoftware eingesetzt werden.

Meine Anregung hierzu ist, für die Ersterstellung eines Besucherinformationssystems eine Kooperation mit einer bibliothekarischen Ausbildungsstätte einzugehen. Bei der Konzeption und Erstellung des Besucherinformationssystems habe ich die Erfahrung gemacht, dass ich bei dem Versuch, die Bibliothek einem Außenstehenden verständlich und vollständig vorzustellen, die Bibliothek in ihrer Gesamtheit begreifen gelernt habe.

Es gibt also sowohl für die Bibliothek als auch für die Studenten der an einer solchen Kooperation beteiligten Hochschule etwas zu gewinnen.

# **Anhang: Tagesordnungen**

Neben den laufenden Absprachen mit Frau Emminger fanden zwei Koordinationsgespräche mit der Leitung der Stadtbücherei statt. Zunächst um das Projekt vorzustellen und das Pflichtenheft für das Besucherinformationssystem zu genehmigen. Im zweiten Termin stellte die Diplomandin die Beta-Version vor.

### **Tagesordnung 6. August 2002**

Dienstag, 6. August 2002

#### Ein Besucherinformationssystem für das Wilhelmspalais

#### Planungsphase: Pflichtenheft

#### *Tagesordnung*

Teil 1: Einstieg

- Aufgaben und Ziele des Besucherinformationssystems
- Vorstellung des Konzeptes für das Besucherinformationssystem
- Veranschaulichung anhand der bisherigen Umsetzung (Achtung Baustelle!)

#### Teil 2: Diskussion

Änderungswünsche der Stadtbücherei bei

- Umfang
- Einstiegen
- Begriffsliste "Wilhelmspalais Die Themen"
- Pflichtenheft

Teil 3: Genehmigung des Pflichtenheftes

- Aufnehmen der Änderungswünsche
- Genehmigung des aktualisierten Pflichtenheftes
- Teil 4: Weiteres Vorgehen
	- Terminabsprache für Zwischenabnahme (Anfang September)
	- Informationsfluss

#### *Teilnehmer*

für die Stadtbücherei: Christine Brunner, Katinka Emminger, Judith Gregor, Günther Marsch Diplomandin: Sabine Hermann

# **Tagesordnung 3. September 2002**

Dienstag, 3. September 2002

#### Ein Besucherinformationssystem für das Wilhelmspalais

Endphase: Vorstellung "Beta-Version"

#### *Tagesordnung*

- Teil 1: Präsentation
	- Inhalte des Systems
	- Pflege-Hinweise
	- Zusatzfunktionen

#### Teil 2: Kommentare / Nachfragen

- Nachfragen und erste Änderungswünsche der Stadtbücherei

#### Teil 3: Weiteres Vorgehen

- Beta-Version bleibt zum Testen / Ansehen im Haus
- Textänderungen bis 13. 9. an Diplomandin
- Ästhetische Änderungen können erst nach dem 15. 10. vorgenommen werden

#### *Teilnehmer*

für die Stadtbücherei: Christine Brunner, Katinka Emminger, Judith Gregor, Günther Marsch

Diplomandin: Sabine Hermann

# **Literaturverzeichnis**

**Bürgel, Matthias / Neumann, Walter (2001):** *Screen Design und visuelle Kommunikation. Gestaltung interaktiver Oberflächen*. Heidelberg: Hüthig.

**Diezmann, Tanja (2002):** "Navigation und Usability". In: Beier, Markus / Gizycki, Vittoria von (Hg.): *Usability. Nutzerfreundliches Web-Design*. Berlin et al.: Springer (X.media.press). S. 97 – 116.

**Haack, Karl Hermann (2002):** "Verordnung zur Schaffung barrierefreier Informationstechnik nach dem Behindertengleichstellungsgesetz (BITV)". URL: http://www.behindertenbeauftragter.de/files/1027946170.39/RVO-11-BITV.rtf Zugriff: 03.10. 2002

**Heidkamp, Philipp (1998):** "Die Freiheit des Benutzers – Anforderung an die Gestaltung interaktiver Medien". In: Schanze, Helmut / Kammer, Manfred (Hg.): *Interaktive Medien und ihre Nutzer.* Baden-Baden: Nomos. S. 145 – 155.

**Heller, Eva (2001):** *Wie Farben wirken. Farbpsychologie – Farbsymbolik – Kreative Farbgestaltung*. 11. Aufl. Reinbek bei Hamburg: Rowohlt.

**Herczeg, Michael (1994):** *Software-Ergonomie. Grundlagen der Mensch-Computer-Kommunikation*. Bonn et al.: Addison Wesley.

**Hombeck, Peter / Leonhard, Joachim-Felix / Naumann, Ulrich (1985):** *Leitund Orientierungssysteme in Bibliotheken: Beispiele aus der Praxis.* Berlin: Deutsches Bibliotheksinstitut. (dbi-materialien, Bd. 21)

**Jansen, Angela / Scharfe, Wolfgang (1999):** *Handbuch der Infografik. Visuelle Information in Publizistik, Werbung und Öffentlichkeitsarbeit.* Berlin et al.: Springer (Edition PAGE).

**Karboul, Olfa (1997):** "Kiosksysteme". URL: http://www.ubka.unikarlsruhe.de/cgi-bin/psview?document=ira/1997/6&format=1&page=167 Zugriff: 04.09.2002

**Landeshauptstadt Stuttgart (2002):** "Einwohner". URL: http://www.stuttgart.de/sde/item/gen/16335.htm Zugriff: 10. 09. 2002

**Linger, Andrea (2000):** *Navigations- und Orientierungssysteme für die Stadtbücherei Stuttgart.* Fachhochschule Stuttgart Hochschule für Bibliotheksund Informationswesen, Diplomarbeit.

**Moock, Colin (2001):** *Actionscript. The Definitive Guide.* Beijing et al.: O'Reilly.

**Müller, Wolfgang (1995):** *Interaktive Medien im professionellen Einsatz. Elektronische Kataloge – Infoterminals – CBT – Videokonferenzen.* Bonn et al.: Addison-Wesley.

**Nielsen, Jakob (2001):** *Designing Web Usability.* 2., überarb. Aufl. München: Markt + Technik.

**Preece, Jennifer / Rogers, Yvonne / Sharp, Helen (2002):** *Interaction Design. Beyond human-computer interaction.* New York: John Wiley & Sons.

**Projektteam Frankfurt (2000):** "Leit- und Orientierungssysteme als Teil der Öffentlichkeitsarbeit an Wissenschaftlichen Bibliotheken". In: Fuhlrott, Rolf / Krauß-Leichert, Ute / Schütte, Christoph-Hubert (Hg.): *Neuer Service von Bibliotheken: Call-Center – Leitsysteme – Intranet-Portale für Patente. Innovationsforum 2000*. Wiesbaden: Dinges und Frick (B.I.T.online: Innovativ; Bd. 2). S. 61 – 111.

**Puhl, Achim (2001):** "Besucherinteressen – Bedarf als Ausgangspunkt innovativer Umsetzungen". In: Stang, Richard / Puhl, Achim (Hg.): *Bibliotheken und lebenslanges Lernen. Lernarrangements in Bildungs- und Kultureinrichtungen*. Bielefeld: Bertelsmann. S.105 – 115.

**Raijmakers, Bas (2002):** "Usability ist ein Mittel, kein Ziel". In: Beier, Markus / Gizycki, Vittoria von (Hg.): *Usability. Nutzerfreundliches Web-Design*. Berlin et al.: Springer (X.media.press). S. 129 – 157.

**Raskin, Jef (2000):** *The Humane Interface. New Directions for Designing Interactive Systems.* Boston et al.: Addison-Wesley.

**Reimann, Eckhard (1999):** "Qualitätssicherung bei POI und POS-Projekten". In: Merx, Oliver (Hg.): *Qualitätssicherung bei Multimedia-Projekten*. Berlin et al.: Springer (X.media.interaktiv). S. 225 – 242.

**Stadtbücherei Stuttgart (2002):** "Der Sprachenbalkon". URL: http://www.stuttgart.de/stadtbuecherei/kinderbuecherei/sprache/konzept.html Zugriff: 15.09.2002

**Thissen, Frank (2001):** *Screen-Design-Handbuch. Effektiv informieren und kommunizieren mit Multimedia.* 2. überarb. und erw. Aufl. Berlin et al.: Springer (X.media.press).

#### **Weiland, Sascha / Gizycki, Vittoria von (2002):**

"Wahrnehmungspsychologische Erkenntnisse im Web-Design". In: Beier, Markus / Gizycki, Vittoria von (Hg.): *Usability. Nutzerfreundliches Web-Design*. Berlin et al.: Springer (X.media.press). S. 33 – 41.

# **Erklärung**

Hiermit erkläre ich, dass ich die vorliegende Diplomarbeit selbständig angefertigt habe. Es wurden nur die in der Arbeit ausdrücklich benannten Quellen und Hilfsmittel benutzt. Wörtlich oder sinngemäß übernommenes Gedankengut habe ich als solches kenntlich gemacht.

Ort, Datum Unterschrift